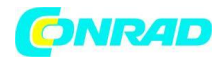

**www.conrad.pl**

**INSTRUKCJA OBSŁUGI**

 $\epsilon$ 

## **Zasilacz laboratoryjny regulowany VOLTCRAFT PPS-11360**

**Nr produktu 513911**

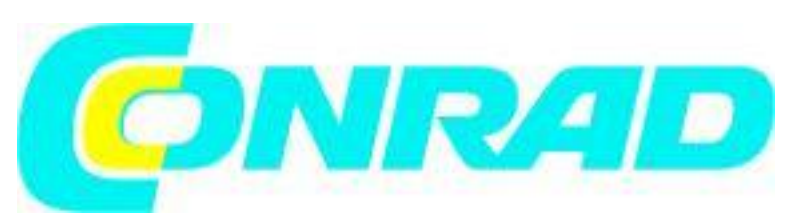

Strona **1** z **27**

Dystrybucja Conrad Electronic Sp. z o.o., ul. Kniaźnina 12, 31-637 Kraków, Polska Copyright © Conrad Electronic 2012, Kopiowanie, rozpowszechnianie, zmiany bez zgody zabronione. www.conrad.pl

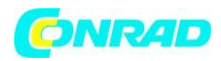

#### **UŻYTKOWANIE ZGODNE Z PRZEZNACZENIEM**

Zasilacz laboratoryjny służy jako bezpotencjałowe źródło napięcia DC do obsługi odbiorników niskonapięciowych. Regulowane wyjście można obciążyć do 5 A z przodu oraz do pełnego prądu nominalnego z tyłu. Wyjście przednie posiada ograniczenie do 5 A oraz zabezpieczenie przed przeciążeniem. Po szeregowym włączeniu wyjść kilku zasilaczy, mogą wytworzyć się napięcia >75 V/DC , których dotknięcie jest niebezpieczne. Dlatego ze względów bezpieczeństwa należy używać izolowanych przewodów/ kabli pomiarowych dla wyższych napięć. Podłączenie z przodu wykonuje się gniazdami bezpieczeństwa 4 mm z tyłu przy pomocy wysokoprądowych złączy śrubowych. Wyjścia (tył i przód) są wzajemnie podłączone.

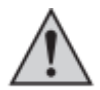

Używane kable podłączeniowe musza być odpowiednio duże. Jeśli odcinek przewodu jest zbyt mały może dojść do przegrzania i pożaru.

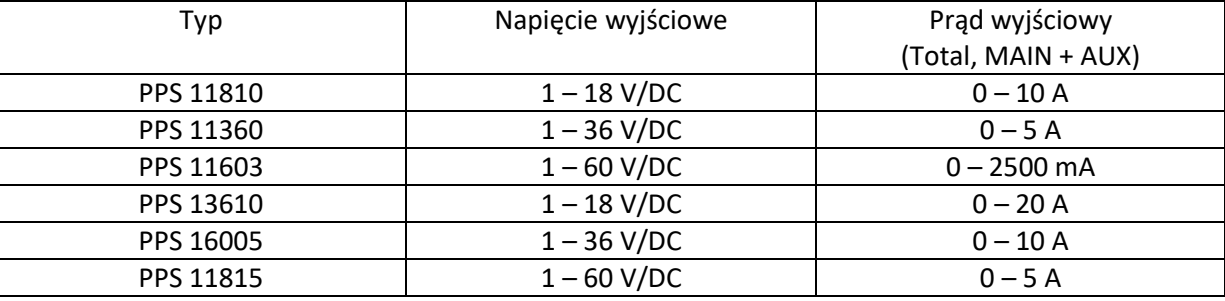

#### **Dane wyjściowe dla laboratoryjnych urządzeń pomiarowych są następujące:**

Prąd i napięcie mogą być ustawiane za pomocą rotacyjnych przełączników wykorzystujących twarde i miękkie przełączanie umożliwiające szybkie i precyzyjne ustawienie wartości. Wartości te wyświetlane są na wyświetlaczu LCD. Ograniczenie mocy do stałej mocy operacyjnej można wstępnie ustawić bez użycia mostka.

Zasilacz może być zdalnie sterowany. W celu ustawienia napięcia wyjściowego i prądu wyjściowego można użyć napięcia zewnętrznego (0 - 5 V / DC) lub potencjometru zewnętrznego (5 kOhm). Wyjście DC jest włączane i wyłączane za pomocą kontaktu z przełącznikiem.

Trzy dowolnie programowalne gniazda pamięci mogą być przypisane do różnych napięć stałych oraz do obecnych ograniczeń. Przełącznik wyboru znajduje się w tylnej części urządzenia.

Za pomocą dołączonego oprogramowania i połączenia USB, zasilacz może być kontrolowany przez komputer osobisty w celu prowadzenia cyklicznych operacji. Zaprogramowanych może być do 20 zestawów napięć i prądów w różnych czasach a cykliczne operacje mogą być powtarzane do 999 razy.

Urządzenie jest zabezpieczone przed zwarciem i przeciążeniem, automatycznie się wyłącza w przypadku wysokiej temperatury. Zasilacz laboratoryjny został zaprojektowany zgodnie z klasą

#### Strona **2** z **27**

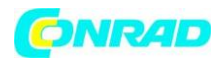

ochrony 1. Może być podłączany tylko do wstrząsoodpornych gniazd z ochronnym uziemieniem i prądem 230 V / AC najczęściej stosowanym w domach.

Nieuprawnione konwersja i/lub modyfikacja urządzenia jest niedopuszczalna ze względów bezpieczeństwa (CE). Wszelkie użycie inne niż opisane powyżej nie jest dozwolone i może spowodować uszkodzenie urządzenia i doprowadzić do szeregu zagrożeń: zwarcia, pożaru, porażenia prądem, itp. Proszę przeczytać dokładnie załączoną instrukcję obsługi i zachować ją na przyszłość.

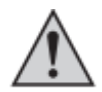

Należy przestrzegać wszystkich instrukcji dot. bezpieczeństwa zawartych w tej instrukcji obsługi.

#### **ZAKRES DOSTAWY**

- Zasilacz laboratoryjny
- Gniazdo zdalnego zasilania
- Kabel zasilający z uziemieniem
- Kabel USB
- CD (oprogramowanie)
- Instrukcja obsługi

#### **WYJAŚNIENIE SYMBOLI**

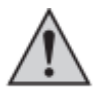

Wykrzyknik w trójkącie oznacza ważne wskazówki, których należy bezwzględnie przestrzegać.

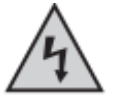

Trójkąt ze znakiem błyskawicy ostrzega przed niebezpieczeństwem porażenia prądem lub utratą bezpieczeństwa elektrycznego urządzenia.

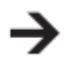

Symbol oznacza wskazówki i informacje dotyczące działania urządzenia.

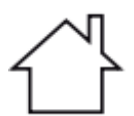

Tylko do użytku w suchych zamkniętych pomieszczeniach.

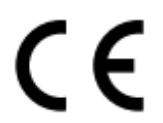

Ten produkt został przetestowany przez CE i spełnia określone europejskie wytyczne.

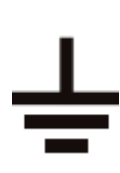

Uziemienie połączenia kablowego; ta śruba nie może być poluzowana.

Strona **3** z **27**

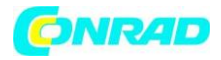

#### **WSKAZÓWKI DOTYCZĄCE BEZPIECZEŃSTWA UŻYTKOWANIA**

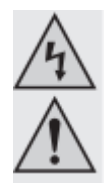

Dokładnie przeczytać instrukcję obsługi i przestrzegać zawarte w niej wskazówki dotyczące bezpieczeństwa. Nie ponosimy żadnej odpowiedzialności za obrażenia oraz szkody spowodowane nieprzestrzeganiem wskazówek bezpieczeństwa i informacji zawartych w niniejszej instrukcji obsługi. Co więcej, w takich przypadkach użytkownik traci gwarancję.

- Produkt nie jest zabawką. Należy trzymać go poza zasięgiem dzieci i zwierząt.
- Dopilnować, aby materiały opakowaniowe nie zostały pozostawione bez nadzoru. Dzieci mogą się zacząć nimi bawić, co jest niebezpieczne.
- Chronić produkt przed ekstremalnymi temperaturami, bezpośrednim światłem słonecznym, silnymi wibracjami, wysoką wilgotnością, wilgocią, palnymi gazami, oparami i rozpuszczalnikami.
- Nie narażać produktu na obciążenia mechaniczne.
- Jeśli bezpieczna praca nie jest dłużej możliwa, należy przerwać użytkowanie i zabezpieczyć produkt przed ponownym użyciem. Bezpieczna praca nie jest możliwa, jeśli product:
	- został uszkodzony,
	- nie działa prawidłowo,
	- był przechowywany przez dłuższy okres czasu w niekorzystnych warunkach lub został nadmiernie obciążony podczas transportu.
- Z produktem należy obchodzić się ostrożnie. Wstrząsy, uderzenia lub upuszczenie produktu spowodują jego uszkodzenie.
- Należy również wziąć pod uwagę instrukcje obsługi innych narzędzi, do których podłączone jest urządzenie.
- Produkty zasilane napięciem sieciowym muszą być przechowywane w miejscu niedostępnym dla dzieci. Z tego względu należy zachować szczególną ostrożność podczas korzystania z urządzenia w obecności dzieci .. Te mogą próbować wkładać do urządzenia przedmioty poprzez otwory w obudowie. To stwarza ryzyko porażenia prądem elektrycznym.
- Nigdy nie wylewaj na urządzenia elektryczne jakichkolwiek płynów i nie zostawiaj przedmiotów wypełnionych płynami (np. wazonów) na lub obok tych urządzeń. Istnieje wysokie ryzyko pożaru lub porażenia prądem elektrycznym.
- Produkt powinien działać tylko w suchych pomieszczeniach. Nie może się zamoczyć. W przeciwnym wypadku istnieje ryzyko porażenia prądem elektrycznym.
- W szkołach, ośrodkach szkoleniowych lub samoobsługowych warsztatach obsługujący urządzenia elektryczne powinni być monitorowani przez odpowiednio przeszkolony personel.
- Podczas pracy w pomieszczeniach handlowych należy przestrzegać odpowiednich przepisów BHP dla urządzeń elektrycznych.
- Istnieje ryzyko kontaktu ze znajdującymi się pod napięciem częściami podczas otwierania pokrywy. Należy dlatego odłączyć produkt od wszystkich źródeł zasilania przed przystąpieniem do konserwacji lub naprawy. Kondensatory w urządzeniu mogą nadal nosić ładunek, nawet jeśli urządzenie jest odłączone od wszystkich źródeł zasilania.
- Kable należy kłaść tak, aby nikt nie mógł się o nie potknąć. Istnieje ryzyko obrażeń.

#### Strona **4** z **27**

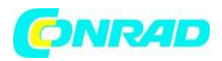

- Podczas pracy z zasilaczami lub ładowarkami nie wolno zakładać na siebie żadnych metalowych łańcuszków, bransoletek, pierścionków itp. Nie wolno dotykać zasilaczem lub ładowarką ludzi lub zwierząt.
- Przed użyciem należy sprawdzić urządzenie pod kątem uszkodzeń. W przypadku jakichkolwiek uszkodzeń nie należy używać produktu. Odłącz zasilanie i wyjmij wtyczkę z gniazdka ściennego. Zanieś produkt do specjalnego warsztatu.
- Używaj tylko odpowiedniego gniazdka sieciowego (230V~/50 Hz) podłączonego do publicznej sieci elektrycznej.
- Gniazdko sieciowe musi znajdować się w pobliżu urządzenia i być łatwo dostępne.
- Nie dotykaj przewodu zasilającego, jeśli jest uszkodzony. Wyłącz dane gniazdko sieciowe (np. poprzez odpowiedni wyłącznik), a następnie ostrożnie wyciągnij z niego wtyczkę. Nigdy nie należy używać produktu, jeśli przewód zasilający jest uszkodzony.
- Aby uniknąć zagrożeń, uszkodzony kabel sieciowy powinien być wymieniony wyłącznie przez producenta, autoryzowane warsztaty lub osobę o odpowiednich kwalifikacjach.
- Nigdy nie wolno podłączać ani odłączać mokrymi rękami wtyczki z gniazdka.
- Nie wolno ciągnąć zasilacza za przewód!
- Wtyczka powinna być wyciągnięta z gniazdka w następujących przypadkach:
	- **P** przed czyszczeniem produktu,
		- **•** podczas burzy,
	- jeżeli produkt nie jest używany przez dłuższy czas.
- Upewnij się, że produkt jest wyposażony w odpowiednią wentylację podczas pracy. Nie zakrywaj otworów wentylacyjnych gazetami, kocami, zasłonami itp. Zachowaj minimalną odległość ok. 15 cm od innych przedmiotów.
- Instalując urządzenie upewnij się, że kabel nie jest ściągnięty, zagięty lub uszkodzony przez ostre krawędzie.
- Upewnij się, że w pobliżu produktu nie ma żadnych urządzeń o silnym polu elektrycznym lub magnetycznym takich jak transformatory, silniki, telefony lub urządzenia sterowane radiowo, gdyż te mogłyby mieć wpływ na produkt.
- Nie wolno używać produktu w miejscach lub pomieszczeniach o niekorzystnych warunkach otoczenia. Może to spowodować uszkodzenie znajdującej się wewnątrz produktu elektroniki stwarzając tym samym potencjalnie zagrożenie dla życia. Złe warunki otoczenia to:
	- Wysoka wilgotność (> 80% względna, kondensacja),
	- Wilgoć, kurz, gazy palne, opary rozpuszczalników, benzyna,
	- **Wysokie temperatury (** $>$  **ok. +50**  $\degree$  **C)**
	- Pola elektromagnetyczne (silniki, transformatory, systemy audio do modeli itp.) lub pola elektrostatyczne.
- Produkt nie powinien być stosowany bezpośrednio po przyniesieniu z obszaru o niskiej temperaturze do obszaru o wysokiej temperaturze. Skroplona woda może uszkodzić produkt. Poczekaj, aż urządzenie dostosuje się do nowej temperatury otoczenia przed użyciem.
- Jeśli istnieją wątpliwości w kwestii obsługi, bezpieczeństwa lub podłączania produktu, należy zwrócić się do wykwalifikowanego fachowca.
- Prace konserwacyjne, regulacja i naprawa mogą być przeprowadzane wyłącznie przez eksperta w specjalistycznym zakładzie.

#### Strona **5** z **27**

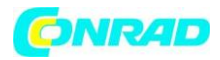

 Jeśli nie jesteś pewien co do właściwego sposobu podłączenia lub obsługi urządzenia, lub w przypadku pytań po przeczytaniu niniejszej instrukcji obsługi, skontaktuj się z naszym działem pomocy technicznej lub zapytaj wykwalifikowanego specjalistę.

#### **ELEMENTY STEROWANIA**

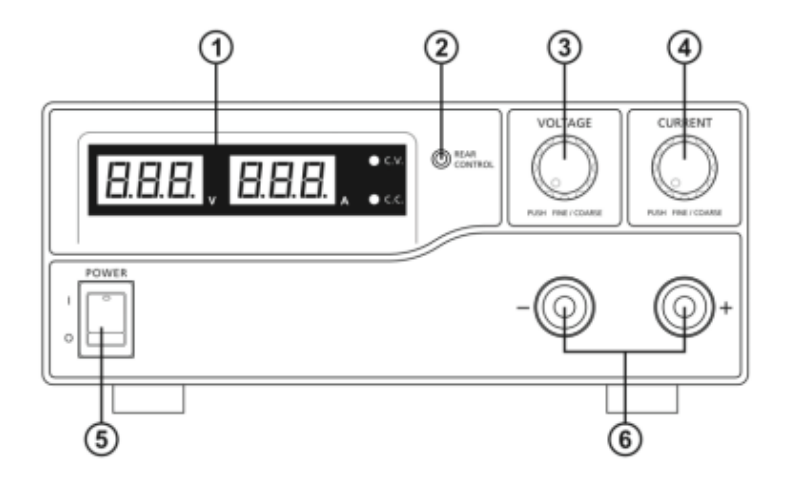

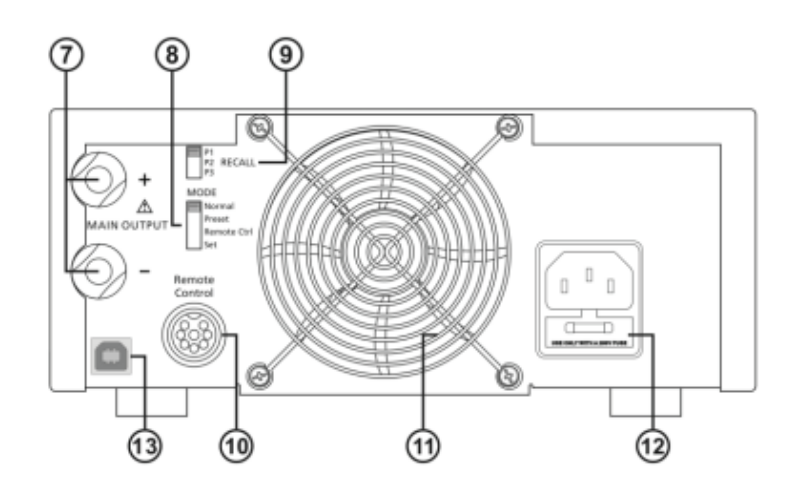

- 1. Panelowy diodowy ekran miernika ze wskaźnikiem C.V. (napięcie stałe ) i C.C (prąd stały)
- 2. Tylny wskaźnik sterowania
- 3. Pokrętło sterowania napięcia wyjściowego
- 4. Pokrętło sterowania prądu wyjściowego
- 5. Włącznik POWER (on/off)
- 6. AUX. OUTPUT 5A MAX. (pomocnicze zaciski wyjściowe)
- 7. MAIN OUTPUT (Zaciski wyjściowe)
- 8. Przełącznik trybu
- 9. Przełącznik Recall
- 10. Zacisk sterowania zdalnego
- 11. Szczeliny wlotowe powietrza wentylatora chłodzącego

Strona **6** z **27**

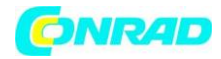

- 12. Wejście zasilania i bezpiecznik
- 13. Złącze USB

#### **INSTALACJA OPROGRAMOWANIA**

- 1. Nie podłączaj zasilacza do komputera przed zainstalowaniem oprogramowania.
- 2. Włóż dołączoną CD do kieszeni CD-ROM komputera.
- 3. Otwórz napęd i dwukrotnie kliknij "setup.exe".
- 4. Wyświetli się ekran powitalny instalacji, kliknij "OK", aby kontynuować.
- 5. Jeśli chcesz zmienić katalog instalacji, kliknij "Zmień katalog" i wybierz żądaną lokalizację instalacji.
- 6. Kliknij przycisk, aby kontynuować.
- 7. Wybierz istniejącą grupę programów lub utwórz nową dla tego oprogramowania. Grupą domyślną jest HCS. Kliknij "Kontynuuj", aby kontynuować.
- 8. Instalacja programu została ukończona.
- 9. Podłącz zasilacz do wolnego wejścia USB na komputerze.
- 10. Włącz zasilacz przełącznikiem POWER (on/off) (5).
- 11. Urządzenie zostaje wykryte a jego sterowniki zostaną wykryte automatycznie. Jeśli nie zostaną znalezione, można je znaleźć w folderze "Sterowniki USB dla Win 2K XP S2K3 Vista".

#### **URUCHOMIENIE**

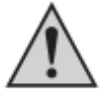

**Zasilacz laboratoryjny nie jest ładowarką. Aby naładować akumulatory należy skorzystać z odpowiedniej ładowarki z funkcją odcięcia prądu. Podczas dłuższego okresu eksploatacji pod nominalnym obciążeniem powierzchnia obudowy nagrzewa się. Uwaga! Ryzyko oparzeń! Upewnij się, że urządzenie ma odpowiednią wentylację oraz że nie jest w całości lub częściowo zakryte, aby uniknąć uszkodzeń. Podłączając konsumenta, upewnij się że ten nie jest włączony. Włączony konsument może spowodować iskrzenie przy podłączaniu do zacisków wyjściowych, co z kolei może doprowadzić do uszkodzenia gniazda, kabli i/lub zacisków. Jeśli zasilacz nie jest wymagany, należy go odłączyć od sieci. Wyświetlacze pozostają włączone przez kilka sekund po wyłączeniu zasilacza w celu rozładowania wewnętrznych kondensatorów i zapisania ostatnio ustawionych parametrów. Zawsze zapewnić wystarczający przekrój kabla dla przewodów DC, ponieważ ewentualne przeciążenie mogłoby spowodować pożar w linii.**

#### **Podłączanie kabla zasilającego**

- **1.** Podłącz dostarczony kabel sieciowy do wejścia zasilania (12) na zasilaczu. Upewnij się że kabel ten jest dobrze podłączony.
- **2.** Podłącz kabel zasilający do odpornego na wstrząsy gniazdka sieciowego z ochronnym uziemieniem. Maksymalna długość kabla zasilającego do gniazda nie może przekraczać 3 m.

Strona **7** z **27**

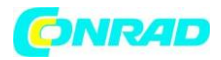

#### **Instalacja produktu**

Zasilacz laboratoryjny należy stawiać na stabilnej, równej powierzchni. Upewnij się, że otwory wentylacyjne w obudowie nie są zasłonięte.

#### **Informacje ogólne**

Zasilacz laboratoryjny jest sterowany mikroprocesorem i jest obsługiwany przez dwa cyfrowe kontrolery (enkodery przyrostowe bez pozycji końcowej) z funkcją czujnika. Umożliwia to twardą lub miękką kontrolę.

Po włączeniu urządzenia, rozpoczyna się sprawdzanie systemu. Na dwóch wyświetlaczach pokazany jest status testowy. Wyświetlanie odbywa się w następującej kolejności:

$$
\boxed{\mathit{FEU} \quad \ \ \mathit{15}}
$$

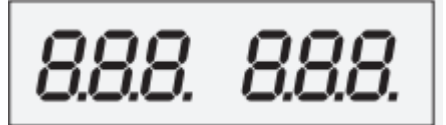

Test segmentowy sprawdzający, czy wyświetlacz działa ze wszystkimi segmentami. Następnie testowane są wyświetlacze LED C.V., C.C. oraz REAR CONTROL (tylna kontrola)

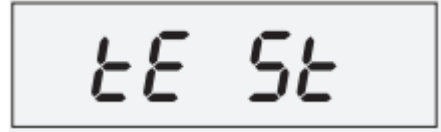

Rozpoczyna się test systemu środków ochronnych

Wyświetlanie aktualnego stanu oprogramowania.

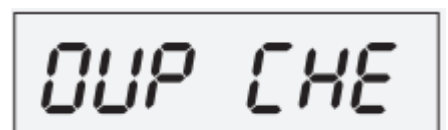

Testowanie zabezpieczenia nadnapięciowe

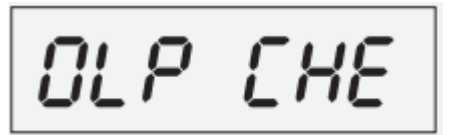

Testowanie zabezpieczenia przed przeciążeniem

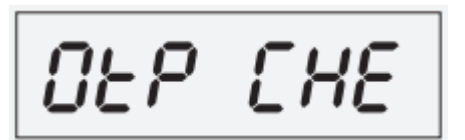

Testowanie zabezpieczenia przed przegrzaniem

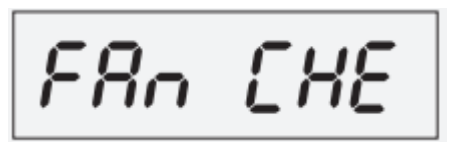

Test wentylatora. Wentylator jest krótko testowany w całym zakresie prędkości. Przez krótki czas prędkość wentylatora nieznacznie się zwiększa.

Strona **8** z **27**

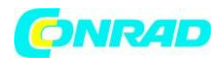

# P REE

Testowanie funkcji zdalnego sterowania dla "wyjścia na zewnątrz". Po tym etapie urządzenie przełącza się na tryb zwykłego stanu wyświetlacza.

Zasilacz umożliwia pracę w 4 trybach. Tryby te można wybrać za pomocą znajdującego się z tyłu suwaka MODE (8) (tryb). Dostępne są następujący tryby:

**Normal** – Normalna praca. Napięcie i prąd są regulowane z przodu.

**Preset -** Gniazdo pamięci. W urządzeniu można zapisać trzy wartości napięcia, te natomiast można wybrać za pomocą funkcji Preset. Gniazdo pamięci wybierane jest za pomocą przełącznika RECALL (9) (przywołaj). Przednie kontrolery są nieaktywne.

**Remote Ctrl -** Tryb zdalnego sterowania. Zasilacz może być zdalnie sterowany za pomocą napięcia zewnętrznego lub zewnętrznego potencjometru. Zdalne ustawienia mogą być określone dla napięcia i prądu. Przednie kontrolery są nieaktywne.

**Set -** Ustawienia. Trzy ustawione wcześniej gniazda można dowolnie zaprogramować. Wybierz gniazdo pamięci za pomocą przełącznika RECALL (9) (przywołaj) a następnie wprowadź ustawienia używając pokręteł (3, 4).

Oddzielne tryby działania opisane są bardziej szczegółowo poniżej.

#### **NORMALNE DZIAŁANIE**

**MODE** Normal Preset Remote Ctrl Set

Podczas normalnej pracy zasilacz może być obsługiwany przez przednie kontrolery. Upewnij się że przełącznik MODE (tryb) ustawiony jest na pozycji Normal. Usuń wszystkich podłączonych konsumentów z wyjścia (6 lub 7). Włącz zasilacz za pomocą przełącznika POWER (5) (moc). Wyświetlacz (1) zapali się, a po krótkim auto teście pojawią się wyświetlacze prądu i napięcia.

Ustaw ograniczenie prądu przed ustawieniem jakichkolwiek napięć. Jeżeli aktualna wartość jest zbyt wysoka, linie łączące mogą być uszkodzone; jeśli jest zbyt niska (<1 A) napięcie wyjściowe może być ograniczone.

#### **Ustawianie ograniczenia prądu**

Ograniczenie prądu wyjściowego jest mechanizmem ochronnym mającym na celu ochronę konsumentów lub kabli połączeniowych. Ograniczenie prądu może być wstępnie ustawione na wyjściu bez zwarcia. Zasilacz dostarcza maksymalny ustawiony prąd.

- 1. Odłącz wszystkich dostępnych konsumentów od zasilacza.
- 2. Włącz zasilacz za pomocą włącznika/wyłącznika POWER (5) (moc). Wyświetlacz (1) zapali się, a po krótkim auto teście pojawią się wyświetlacze prądu i napięcia.
- 3. Ustaw ograniczenie prądu za pomocą pokrętła CURRENT (4) (prąd) według zastosowania.
- 4. Przekręć kontroler a pojawi się wartość ograniczenia prądu.

Strona **9** z **27**

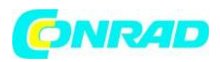

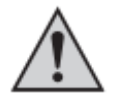

W przypadku braku ustawień w przeciągu 3 sekund, wyświetlacz przełączy się z powrotem do wyświetlania bieżącego prądu.

- **5.** Przekręć kontroler w lewo lub w prawo, aby ustawić ograniczenie prądu. Po włączeniu obszar miękkiego ustawienia (0.1 A) będzie zawsze aktywny. Zasygnalizuje to nieco jaśniejsza cyfra. Naciśnij kontroler lekko z przodu. Pozycja dziesiętna (1.0 lub 0.1) w zakresie ustawień zmieni się po każdym naciśnięciu przycisku. Przekręcanie zmienia wartość.
- **6.** Ustawienia można zmieniać twardo (liczby całkowite) lub miękko (wartości dziesiętne).
- **7.** Po ustawieniu wartości prądu wyświetlacz powróci do normalnego trybu po 3 sekundach.

Jeśli ustawiona wartość prądu zostanie osiągnięta w normalnej pracy, zasilacz przełączy się na tryb ograniczania prądu i zmniejszy wartość napięcia. Operacja ta zostanie zasygnalizowana czerwonym znakiem C.C. (1).

#### **Ustawianie napięcia wyjściowego**

Napięcie wyjściowe można ustawić za pomocą pokrętła VOLTAGE (3) (napięcie). Miękka i twarda kontrola ustawiane są podobnie jak ograniczenie prądu.

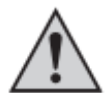

Z uwagi na szeroki zakres kontroli może się zdarzyć że ustawienie napięcia zajmie ok. 1- 2 sekund przechodząc z wysokiej do niskiej wartości.

W normalnym trybie urządzenie działa pod stałym napięciem. To oznacza, że zasilacz wytwarza stałe napięcie wyjściowe. Operacja ta oznaczona jest zielonym wskaźnikiem LED C.V. (1).

#### **Podłączanie obciążenia**

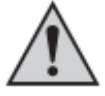

**Podłączając konsumenta do zasilacza należy upewnić się że konsument ten jest wyłączony. Maksymalny pobór prądu podłączanego urządzenia nie może przekraczać wartości podanej w specyfikacji technicznej. W przypadku szeregowego połączenia kilku zasilaczy powstałe napięcie może stanowić zagrożenie dla życia (> 75 V / DC). Ze względu na** 

**wysokie napięcie należy używać tylko izolowanego osprzętu. Nie wolno dotykać nieizolowanych metalowych kabli. Wszystkie te obszary powinny być pokryte odpowiednim, odpornym na ogień materiałem e celu ochrony przed dotknięciem lub zwarciami. W zależności od wielkości prądu należy użyć odpowiedniej średnicy kabla.**

Zasilacz posiada dwa wyjścia. Wyjścia te zawsze posiadają to samo napięcie. Różnią się natomiast prądową obciążalnością.

#### Strona **10** z **27**

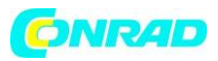

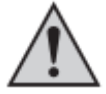

**Max. 5 A powinno zostać podłączone do zacisków AUX. OUTPUT 5A MAX. (6). Zabezpieczenie nadprądowe chroni te zaciski przed przeciążeniem i przerywa dopływ prądu po wyzwoleniu (>5 A). Aby zresetować urządzenie, należy je natychmiast wyłączyć** 

**i przed ponownym użyciem poczekać aż ostygnie do temperatury pokojowej. Terminale MAIN OUTPUT (gniazda śrubowe) (7) z tyłu urządzenia przeznaczone są do pełnego prądu nominalnego. Od wyjściowego prądu 5 A zaleca się zacisk śrubowy tylnych gniazd w celu uniknięcia przegrzania wtyczek.**

- 1. Usuń wszystkich podłączonych konsumentów z wyjścia.
- 2. Włącz zasilacz za pomocą włącznika/wyłącznika POWER (5). Wyświetlacz (1) zapali się i na nim pojawi się wartość prądu i napięcia.
- 3. Ustaw parametry zgodnie ze specyfikacją, tak jak opisano w paragrafie "Uruchamianie".
- 4. Sprawdź czy napięcie wyjściowe zostało poprawnie ustawione.
- 5. Biegun dodatni (+) konsumenta należy złączyć z czerwonym gniazdkiem "+" a biegun ujemny (-) z czarnym gniazdkiem "-" na odpowiednim wyjściu (przód = AUX. OUTPUT 5A MAX. (6) , tył  $=$  MAIN OUTPUT  $(7)$ ).

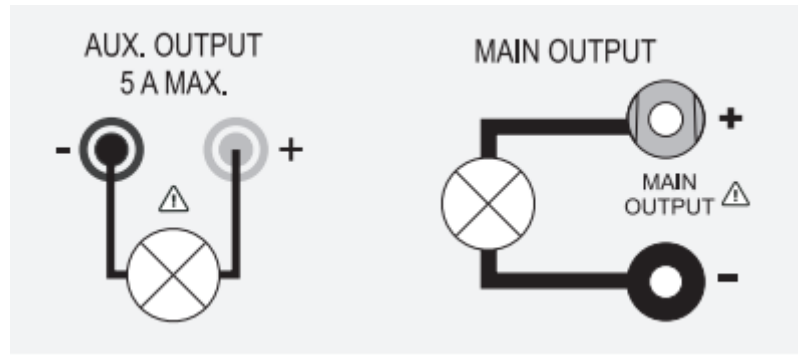

Teraz można uruchomić podłączonego konsumenta.

Zużycie prądu przez konsumenta podawane jest na wyświetlaczu w amperach (A) (1).

Strona **11** z **27**

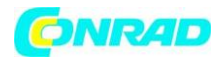

#### **FUNKCJE GNIAZD PAMIĘCI "PRESET" I "SET"**

Trzy ustawione wartości napięcia razem z ustawieniami prądu mogą być zapisane w urządzeniu za pomocą funkcji Set oraz wywołane za pomocą funkcji Preset Wszystkie trzy gniazda (P1, P2, P3) są fabrycznie ustawione. Są oznaczone w poniższy sposób:

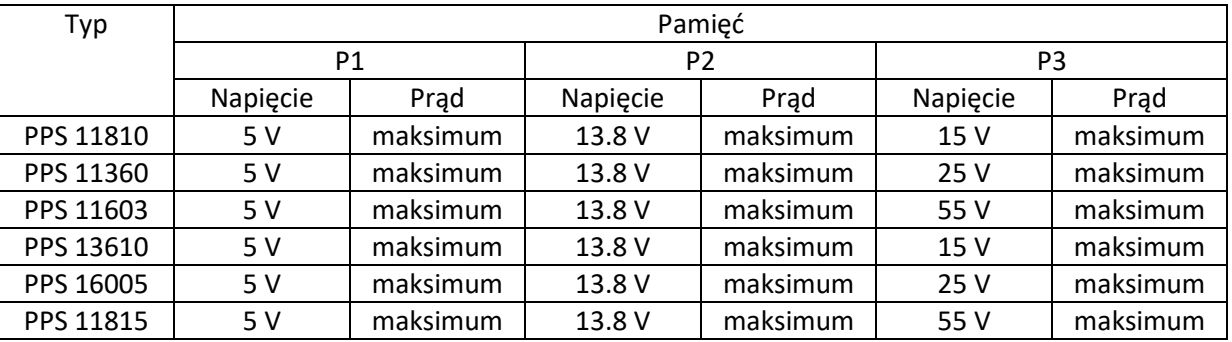

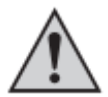

Upewnij się że nie ma podłączonych żadnych konsumentów

Pamięć można również ustawiać za pomocą dostarczonego oprogramowania, zob. rozdział "kontrola za pomocą oprogramowania".

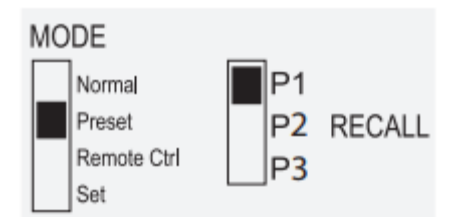

- **1.** Aktywuj funkcję Preset za pomocą znajdującego się z tyłu przełącznika MODE (8) (tryb).
- **2.** Ustaw przełącznik na pozycji Preset. Przedni wskaźnik LED REAR CONTROL (2) (tylna kontrola) zapali się. Przednie pokrętła kontrolne nie są już aktywne.
- **3.** 3. Wybierz określone gniazdo pamięci P1, P2 lub P3 na tylnym przełączniku RECALL (9) (przywołaj). Na wyświetlaczu (1) pokaże się właściwe napięcie wyjściowe.
- **4.** Teraz możesz podłączyć konsumenta.
- **5.** Aby zdezaktywować określoną funkcję napięcia ustaw przełącznik trybów MODE (8) z powrotem na pozycję Normal. Wskaźnik REAR CONTROL (2) (tylna kontrola) zgaśnie. Urządzenie przełączy się do normalnego trybu (należy przedtem odłączyć konsumentów DC!).

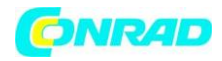

#### **Zresetuj gniazda pamięci do ustawień domyślnych**

- 1. Wyłącz zasilacz
- 2. Naciśnij dwa znajdujące się z przodu pokrętła w tym samym czasie i przytrzymaj je.
- 3. Włącz zasilacz. Po zapaleniu się wyświetlaczy, puść oba pokrętła. Ustawienia domyślne dla parametrów są znowu aktywne.

#### **DZIAŁANIE ZDALNEGO STEROWANIA**

Dzięki wbudowanemu terminalowi zdalnego sterowania Remote control (10) możliwe jest ustawienie napięcia i prądu poprzez zewnętrzne źródło napięciowe lub zewnętrzny regulowany opór ("poti"). Zdalne sterowanie podłączane jest do terminala Remote control (10). Do podłączenia dostępne jest zdalne gniazdo.

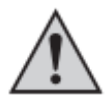

W przypadku zdalnego sterowania należy również podłączyć ścieżkę kontroli prądu gdyż w przeciwnym wypadku wyjście przełączy się na tryb ograniczenia prądu "C.C." ograniczając napięcie wyjściowe.

#### **Ustanawianie zdalnego połączenia**

- 1. Przekręć boczną śrubę dostarczonego gniazda, następnie zdejmij przednie, czarne gniazdo kontaktowe lekko je obracając.
- 2. Przeprowadź pięć przewodów łączących o przekroju co najmniej 0.34 mm<sup>2</sup> przez metalową tuleję z tyłu. Starannie przylutuj te kable do końcówek lutowniczych 1, 2, 3, 4 i 5 w czarnym gnieździe kontaktowym. Upewnij się że nie ma zwarć.

Numery końcówek lutowniczych oznaczono na czarnym izolatorze.

Oznacz luźne końce przewodów odpowiednimi numerami kontaktowymi (1-5), aby uniknąć nieporozumień. Włóż czarnego jack'a kontaktowego w odwrotnej kolejności do metalowej tulei i przykręcić go mocno.

Kontakty przypisane są w następujący sposób:

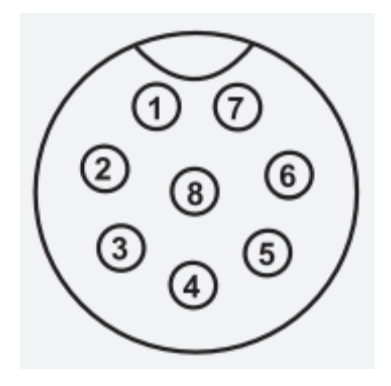

Kontakt 1 - Wewnętrzne napięcie kontrolne + 5 V/DC (< 50 mA) Kontakt 2 - Ustawienie napięcia Kontakt 3 - Ustawienie prądu Kontakt 4 - Ziemia odniesienia ("ziemia") Kontakt 5 - Wyjście wł./wył. Kontakt 6 – 8 - nie przypisane

#### Strona **13** z **27**

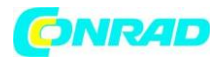

#### **Kontrola przez zewnętrzne źródło napięcia**

Zasilacz może być zdalnie sterowany z zewnętrznego źródła napięcia od 0 do 5 V/DC w całym zakresie napięcia i prądu.

W celu podłączenia wykonaj następujące kroki:

Podłącz kable łączące do zdalnych gniazd tak jak pokazano.

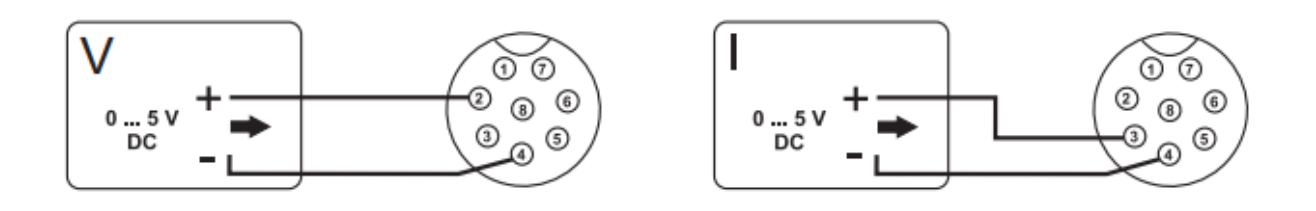

Ustawienie napięcia "V"

- Połączenie 2 do dodatniego bieguna (+) zewnętrznego napięcia sterującego.
- Połączenie 4 do ujemnego bieguna (-) zewnętrznego napięcia sterującego.

Ustawienie prądu "I":

- Połączenie 3 do dodatniego bieguna (+) zewnętrznego napięcia sterującego.
- Połączenie 4 do ujemnego bieguna (-) zewnętrznego napięcia sterującego.

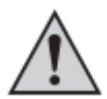

Napięcie na połączeniu zdalnego sterowania nie może przekraczać 5 V. Nie wolno zwierać połączeń.

**MODE** Normal Preset Remote Ctrl Set

**1.** Wyłącz zasilacz a następnie podłącz zdane gniazdo do terminala zdalnego sterowania Remote Control. Przykręcić zewnętrzny pierścień mocujący.

**2.** Ustaw napięcie zewnętrznego źródła napięcia na 0 V.

**3.** Włącz zasilacz.

**4.** Ustaw znajdujący się z tyłu przełącznik trybów MODE (8) na pozycji Remote Ctrl. Wskaźnik kontrolny REAR CONTROL (2) zapali się.

**5.** Można teraz ustawić określoną wartość wyjściową poprzez zewnętrzne źródło napięcia. Kontroluj cały obszar regulacji w celu zachowania prawidłowego działania. Napięcie wyjściowe może być monitorowane na wyświetlaczu.

Zewrzyj tylne terminale MAIN OUTPUT (7) za pomocą wystarczająco grubego kabla w celu sprawdzenia kontroli prądu (co najmniej 8 mm<sup>2</sup>). Sprawdź całe ustawienie dla prawidłowego działania.

Jeśli nie ma konieczności użycia funkcji zdalnego sterowania, ustaw przełącznik trybów MODE (8) na pozycję Normal.

Strona **14** z **27**

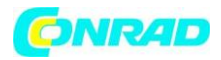

#### **Kontrola przez kontrolowany opór (poti)**

Zasilacz może być zdalnie sterowany z zewnętrznym oporem (5 Kohm) w całym zakresie napięcia i prądu.

W celu podłączenia wykonaj następujące kroki:

Podłącz kable łączące do zdalnych gniazd tak jak pokazano.

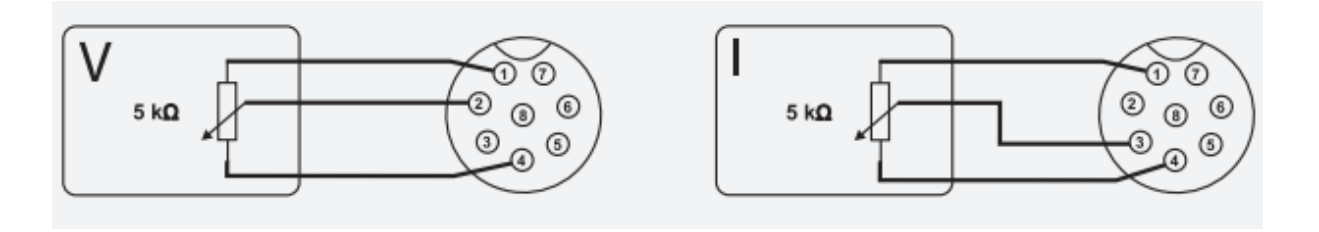

Ustawienie napięcia "V"

- Połączenie 1 na końcu oporu.
- Połączenie 2 na środku przesuwanego styku oporu.
- Połączenie 4 na drugim końcu oporu.

Ustawienie prądu "I":

- Połączenie 1 na końcu oporu.
- Połączenie 3 na środku przesuwanego styku oporu.
- Połączenie 4 na drugim końcu oporu.

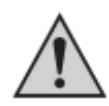

Nie wolno z zwierać połączeń 1 i 4.

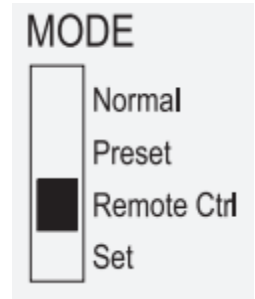

**1.** Wyłącz zasilacz a następnie podłącz zdalne gniazdo do terminala zdalnego sterowania Remote Control. Przykręcić zewnętrzny pierścień mocujący.

2. Włącz zasilanie.

3. Ustaw znajdujący się z tyłu przełącznik trybów MODE (8) na pozycji Remote Ctrl. Zapali się wskaźnik kontrolny REAR CONTROL (2) (tylna kontrola).

4. Przez zewnętrzny opór można teraz ustawić określone

wartości wyjściowe. Kontroluj cały obszar regulacji w celu zachowania prawidłowego działania. Napięcie wyjściowe może być monitorowane na wyświetlaczu.

Zewrzyj tylne terminale MAIN OUTPUT (7) za pomocą wystarczająco grubego kabla w celu sprawdzenia kontroli prądu (co najmniej 8 mm<sup>2</sup>). Sprawdź całe ustawienie dla prawidłowego działania.

Strona **15** z **27**

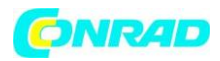

Jeśli nie ma konieczności użycia funkcji zdalnego sterowania, ustaw przełącznik trybów MODE na pozycji Normal.

#### **Wyjście zdalnego sterowania (wł./wył.)**

Wyjście DC może być włączane lub wyłączanie poprzez przełączający kontakt. W celu podłączenia wykonaj następujące kroki:

- 1. Podłącz kable łączące do zdalnych gniazd tak jak pokazano:
- 2. Połączenia kontaktowe 4 i 5 razem z izolowanym stykiem.
- 3. Gdy wyjście jest wyłączone, wyświetlany jest status C.V. i C.C. Pojawi się (1). Na wyświetlaczu pojawią się aktualne ustawienia napięcia wyjściowego i prądu wyjściowego (1).
- 4. Jeżeli wyjście jest odłączone, można ustawić wyjściowe wartości za pomocą pokręteł dla napięcia (VOLTAGE) (3) oraz ograniczyć prąd (CURRENT) (4).

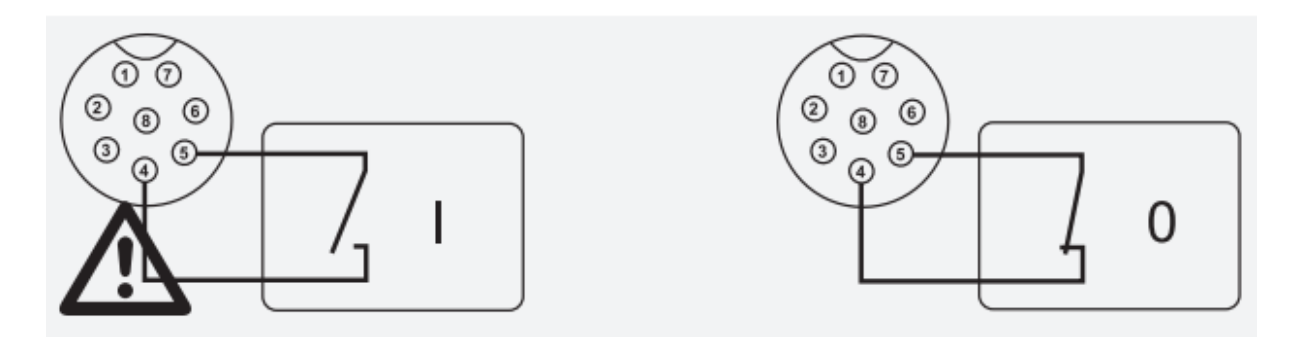

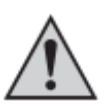

Nie należy zastosować napięcia do styków 4 i 5.

### **MODE**

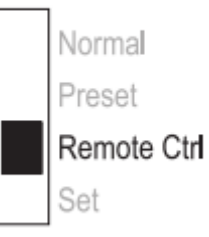

- **5.** Wyłącz zasilacz a następnie podłącz zdalną wtyczkę do tylnego zdalnego połączenia. Przykręcić zewnętrzny pierścień mocujący.
- **6.** Włącz zasilacz.
- **7.** Ustaw znajdujący się z tyłu przełącznik MODE (8) (tryb) na pozycję Remote Ctrl (zdalne sterowanie). Zapali się wskaźnik REAR CONTROL (2) (tylna kontrola).
- **8.** Jeśli styk przełączający jest otwarty, wyjście DC jest aktywne; jeżeli styk jest zamknięty, wyjście DC jest wyłączone. Należy ustawić prawidłową funkcję.
- **9.** Jeżeli wyjście DC jest wyłączone, wyświetli się napis "O P OFF".

#### Strona **16** z **27**

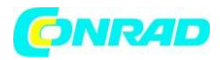

**10.** Jeżeli funkcja zdalnego sterowania nie jest już konieczna, ustaw przełącznik funkcji MODE na pozycji Normal.

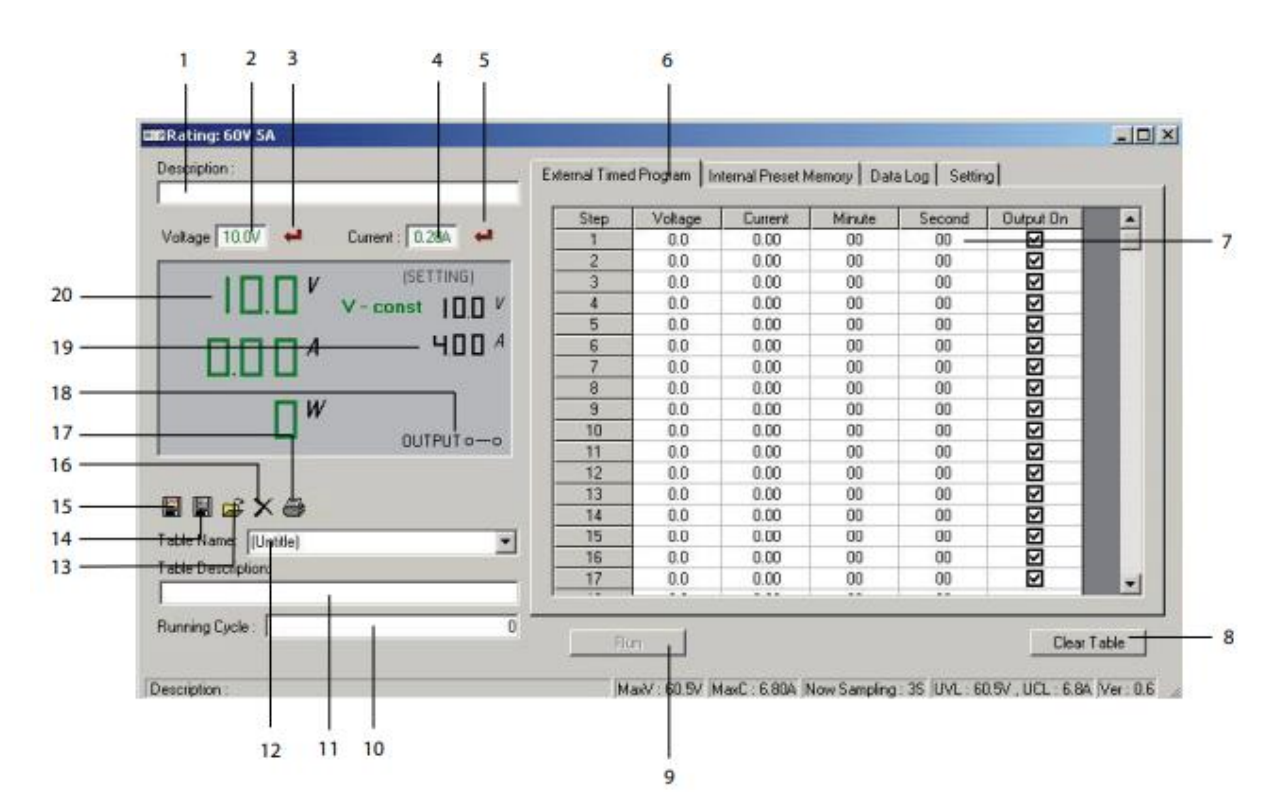

#### **Elementy obsługi oprogramowania i podstawowe funkcjonowanie**

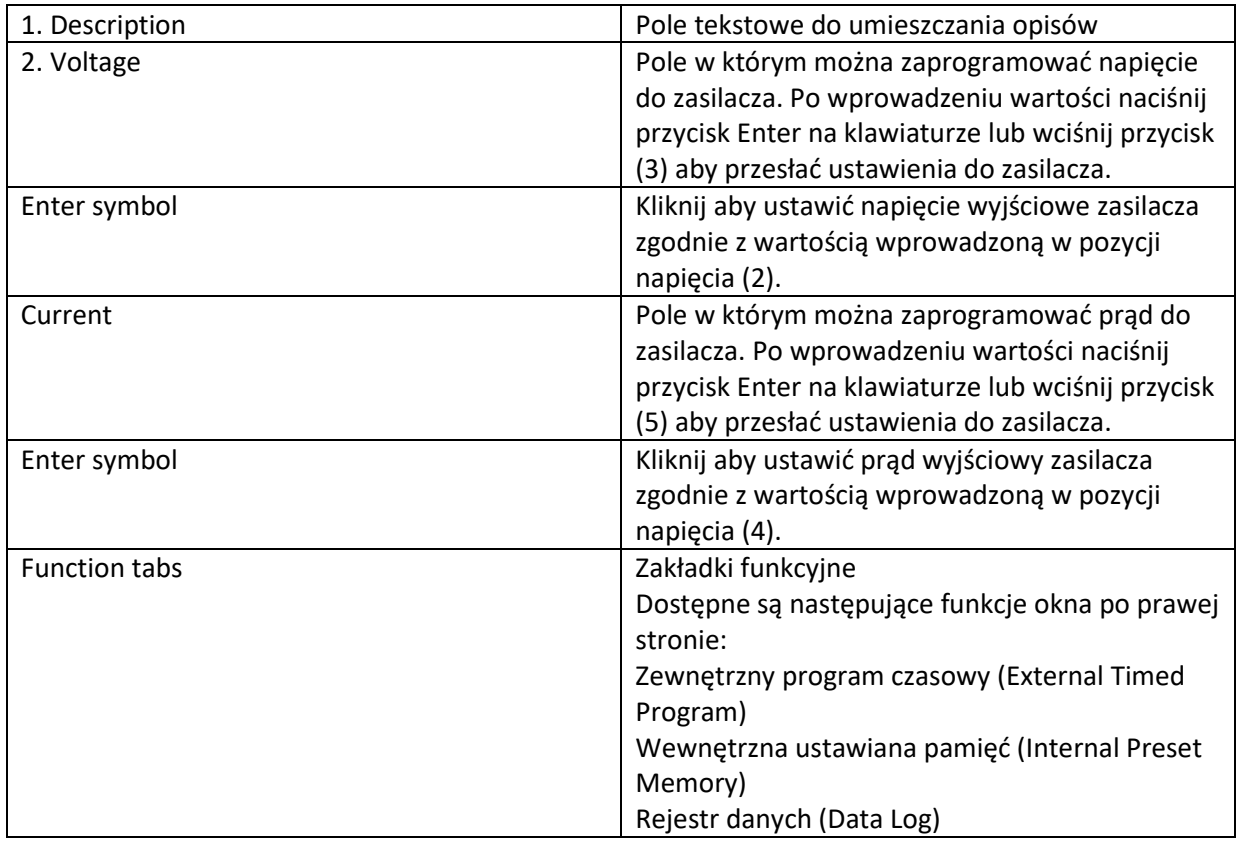

#### Strona **17** z **27**

Dystrybucja Conrad Electronic Sp. z o.o., ul. Kniaźnina 12, 31-637 Kraków, Polska Copyright © Conrad Electronic 2012, Kopiowanie, rozpowszechnianie, zmiany bez zgody zabronione. www.conrad.pl

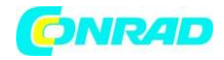

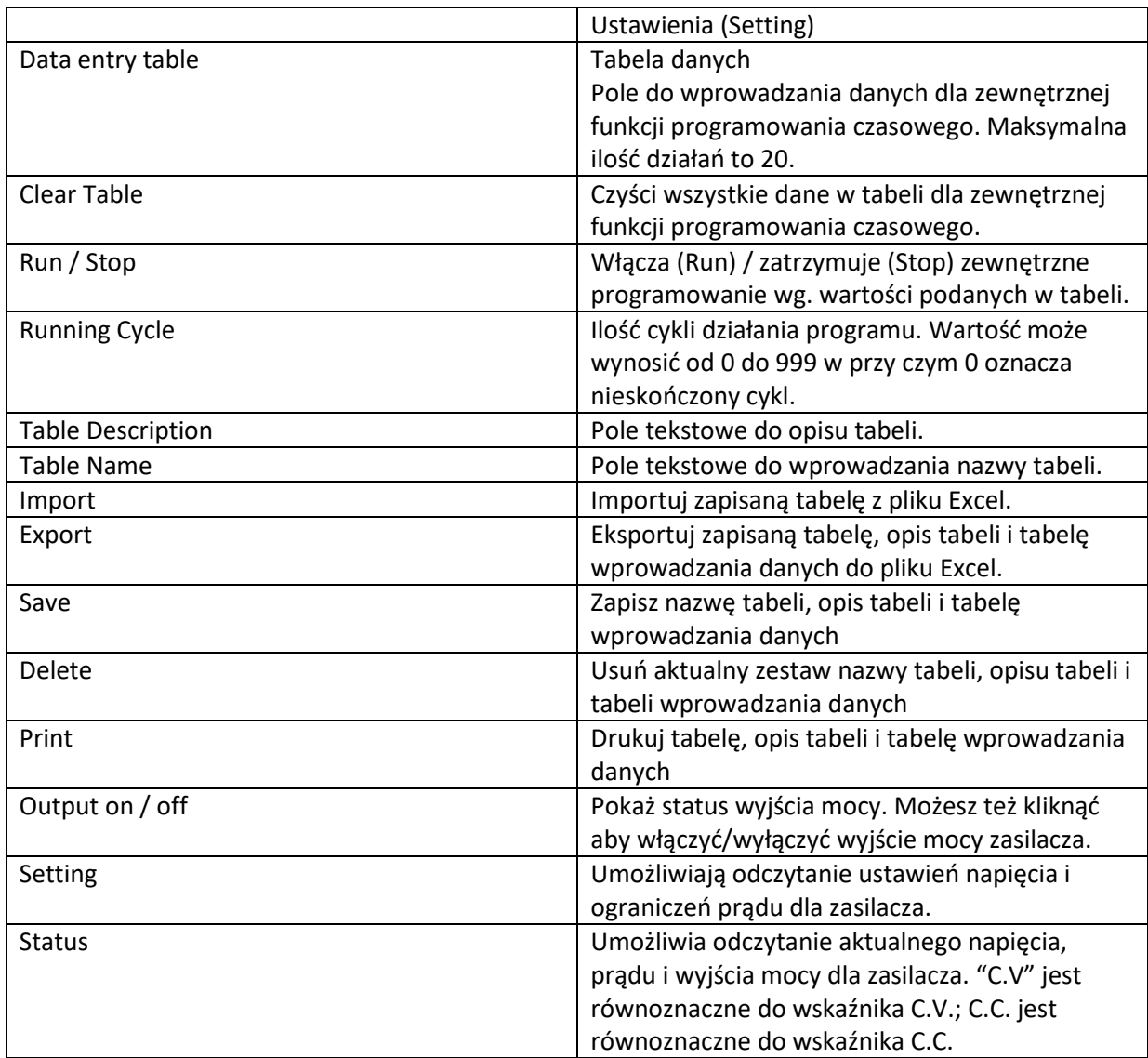

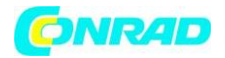

#### **Wewnętrzna pamięć zadana**

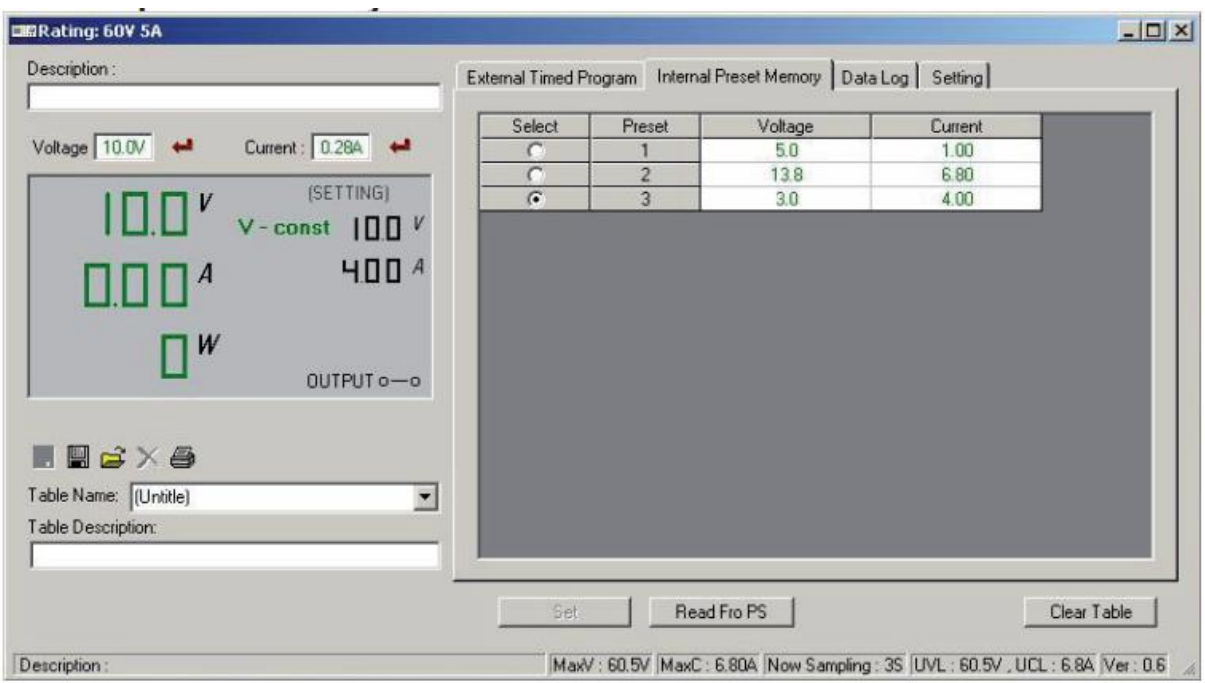

Ustawioną pamięć zasilacza można odczytać, ustawić i zastosować za pomocą oprogramowania.

- Ustawione wartości są ładowane do oprogramowania automatycznie, w przeciwnym wypadku należy nacisnąć przycisk Read Fro PS (odczytaj z PS) aby załadować informacje.
- Jeśli chcesz użyć wybranej z zadanych wartości, wybierz odpowiednią opcje. Następnie przyciśnij przycisk Set (ustaw).
- Jeśli chcesz ustawić zadane wartości , wpisz wartości w pozycje z prawej strony, następnie przyciśnij przycisk Set (ustaw).
- Jeśli chcesz skasować tabelę, przyciśnij przycisk Aby wyczyścić tabelę naciśnij przycisk Clear Table "Wyczyść tabelę".

Możesz zapisać, eksportować, importować lub usunąć zapisany rekord i wydrukować ustawienie.

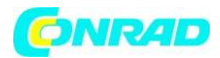

#### **Rejestr danych**

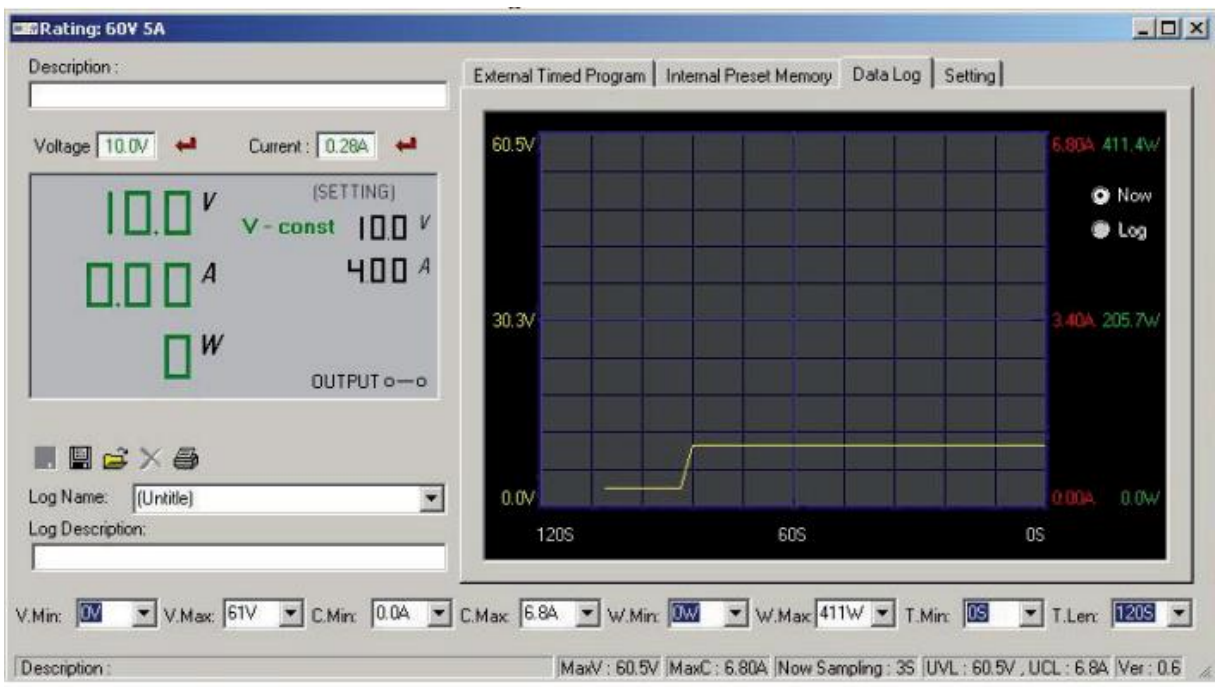

Funkcja ta pokazuje wykres wartości napięcia i prądu w czasie rzeczywistym.

Możesz zapisać, eksportować, importować lub usunąć zapisany rekord i wydrukować ustawienie.

- Aby wyświetlić zapisany wykres, wybierz go z rozwijanej listy "Log Name". Możesz też kliknąć ikonę "import" i wybrać rekord z pliku zewnętrznego.
- Przełącz pomiędzy wykresem zapisanym (Log) i wykresem rzeczywistym (Now) wybierając odpowiedni znacznik z prawej strony wykresu.
- Użyj rozwijanej listy u dołu wykresu, aby ustawić parametry wykresu.

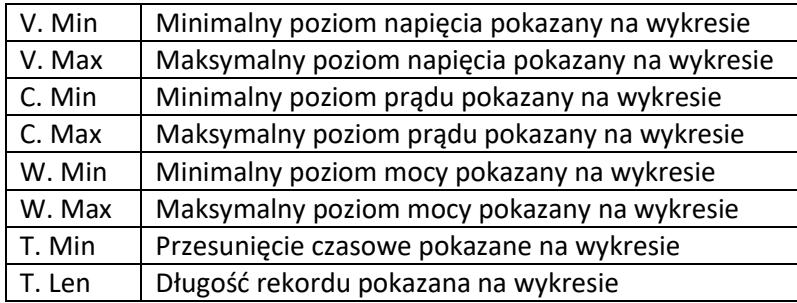

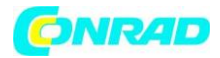

#### **Ustawiania**

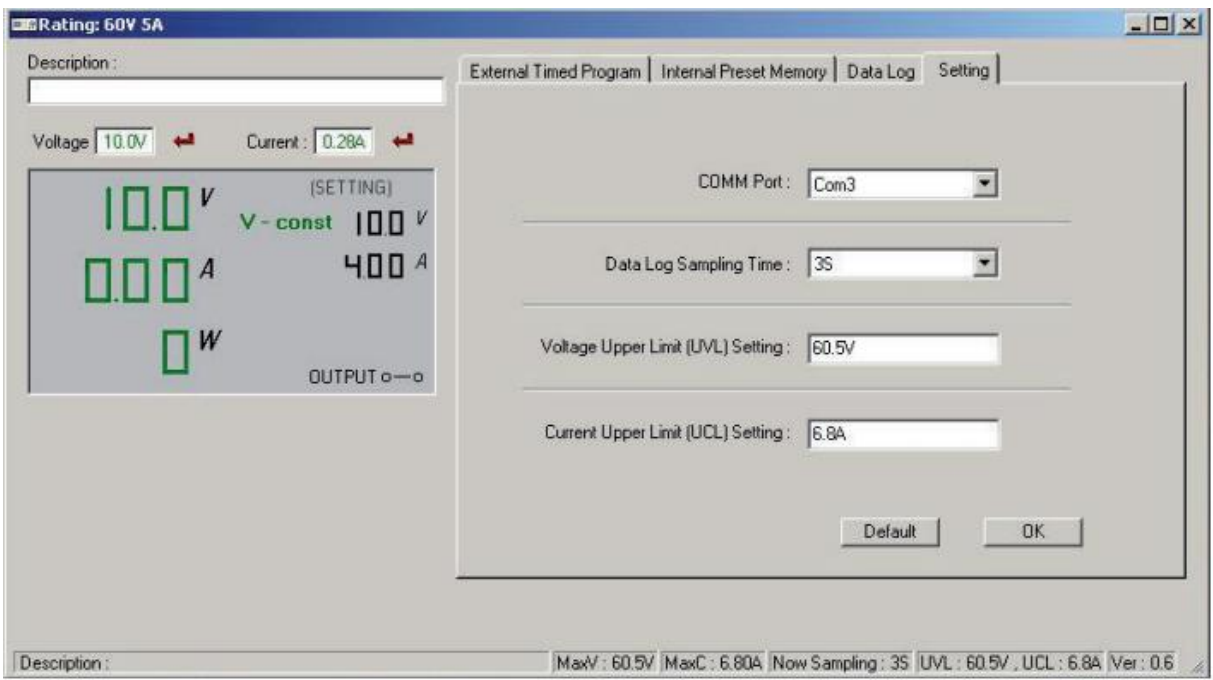

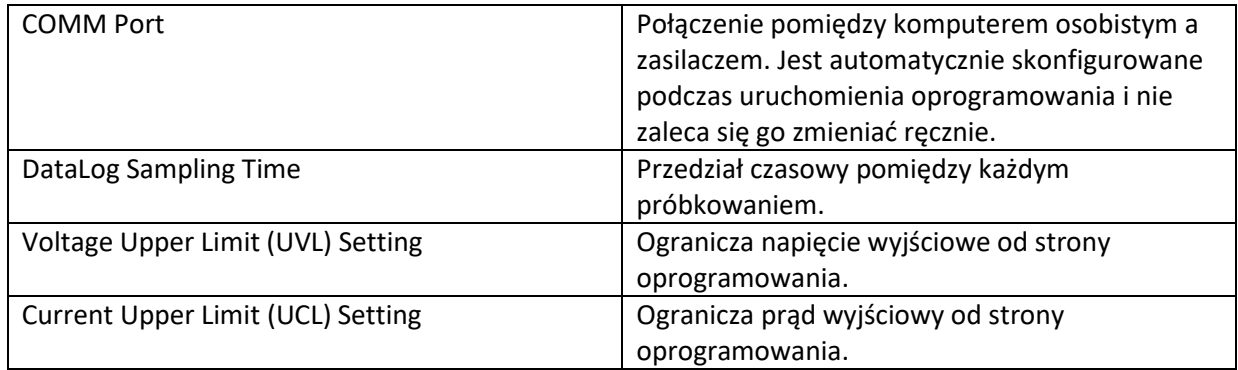

- Naciśnij przycisk OK aby zapisać ustawienia.
- Naciśnij przycisk Default (domyslne) aby przywrócić domyślne ustawienia.

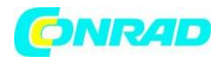

#### **FUNKCJE OCHRONNE**

Zasilacz posiada kilka zintegrowanych automatycznych funkcji chroniących przed uszkodzeniem. Aktywowane środki ochronne są wyświetlane za pomocą kodów literowych a wyjście DC jest w tym samym czasie wyłączone ze względów bezpieczeństwa.

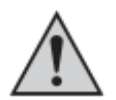

Gdy środki ochronne są aktywne, konsument musi być natychmiast odłączony od zasilacza.

Aby ponownie aktywować wyjście, wyłączyć zasilacz. Poczekaj aż wszystkie wyświetlacze zgasną. Włącz zasilacz ponownie Zasilacz powinien znowu normalnie działać. Jeśli tak nie jest należy skontaktować się z naszym działem obsługi klienta. Wyświetlane są następujące komunikaty:

#### **Zabezpieczenie przed przepięciem**

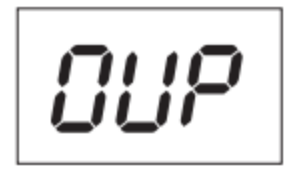

- Na wyjściu DC zostało określone zewnętrzne napięcie wyższe niż to dostarczane przez ładowarkę. Wyjście jest wyłączone.
- Poziomy napięcia dla wyłączania podane są w danych technicznych.

#### **Zabezpieczenie przed przegrzaniem**

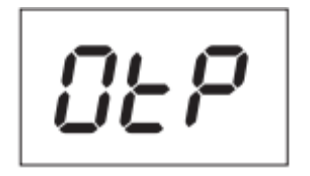

- Zintegrowany czujnik temperatury wykrył zbyt wysoką temperaturę. Aby uniknąć przegrzania należy odłączyć wyjście.
- Wyłącz zasilacz i pozostaw go na co najmniej 30 minut w celu ostygnięcia. Po włączeniu sprawdź czy wentylator lub otwory wentylacyjne nie są zablokowane. W fazie testowego rozruchu wentylator musi się sam włączyć. Jeżeli tak nie jest należy skontaktować się z naszym działem obsługi klienta.

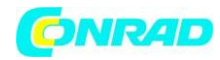

#### **Zabezpieczenie przed przeładowaniem**

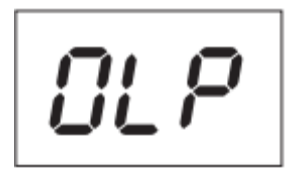

- W przypadku przeładowania na wyjściu DC ogranicznik mocy włącza się zwykle automatycznie. Jeżeli tak nie jest aktywowana zostaje druga funkcja bezpieczeństwa.
- Wyłącz zasilacz od razu gdy pojawi się ten komunikat i sprawdź dane połączenia konsumenta. Odłącz konsumenta z wyjścia DC zasilacza.
- Włącz zasilacz ponownie i sprawdź jego funkcjonowanie. W przypadku ponownego pojawienia się błędu skontaktuj się z naszym działem obsługi klienta.

#### **CZYSZCZENIE I KONSERWACJA**

- Odłącz wtyczkę od gniazdka sieciowego.
- Poza okazjonalnym czyszczeniem oraz wymianą bezpiecznika zasilacz nie wymaga konserwacji.
- Do czyszczenia należy używać czystej, niestrzępiącej się, suchej i antystatycznej ścierki. Nie wolno używać silnych środków czyszczących lub innych detergentów.

Strona **23** z **27**

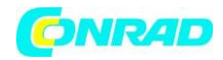

#### **Wymiana bezpiecznika**

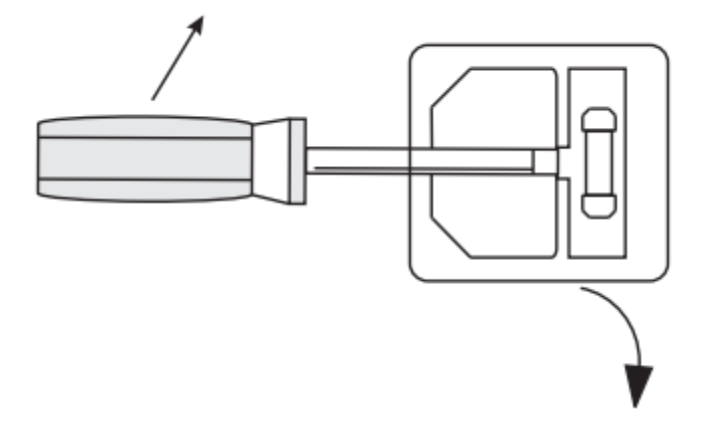

Jeżeli nie da się ponownie włączyć zasilacza, tylny bezpiecznik zasilania (12) mógł prawdopodobnie ulec uszkodzeniu. Aby wymienić bezpiecznik wykonaj następujące kroki:

- **1.** Wyłącz zasilacz i odłącz wszystkie kable i wtyczkę od urządzenia.
- **2.** Wyrównaj tylny uchwyt bezpiecznika (12) za pomocą odpowiedniego śrubokręta.
- **3.** Wymień uszkodzony bezpiecznik na nowy tego samego typu i tej samej wartości znamionowej. Wartość bezpiecznika jest podana w rozdziale "Dane techniczne".
- **4.** Wciśnij bezpiecznik do uchwytu.

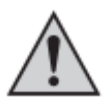

.

Bezpieczniki mogą być wymieniane i nie są objęte gwarancją.

Strona **24** z **27**

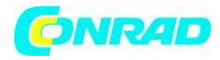

#### **ROZWIĄZYWANIE PROBLEMÓW**

Kupując zasilacz laboratoryjny otrzymujesz produkt, który jest wiarygodny i bezpieczny w eksploatacji. Niemniej jednak mogą pojawić się problemy podczas użytkowania. Z tego względu chcemy pokazać jak rozwiązać ewentualne błędy:

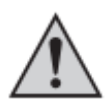

Zawsze postępuj zgodnie ze wskazówkami!

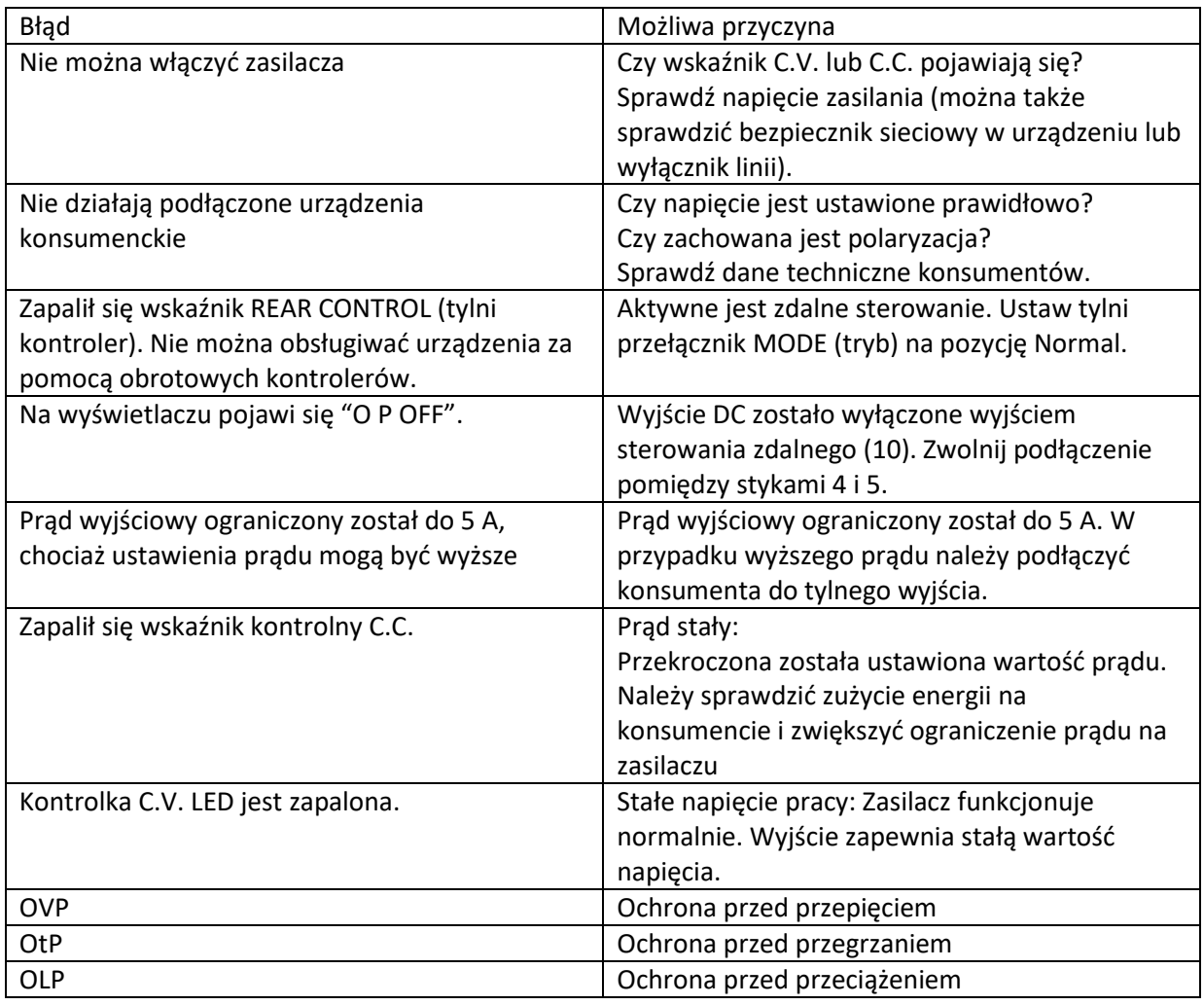

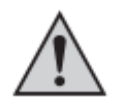

Naprawy inne niż opisane powyżej mogą być wykonywane wyłącznie przez uprawnionego specjalistę. Jeśli masz jakieś pytania dotyczące obsługi urządzenia, skontaktuj się z naszym działem pomocy technicznej.

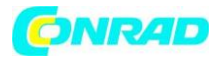

#### **UTYLIZACJA**

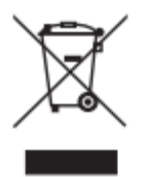

Elektroniczne urządzenia mogą być poddane recyklingowi i nie należą do odpadów z gospodarstw domowych. Produkt należy utylizować po zakończeniu jego eksploatacji zgodnie z obowiązującymi przepisami prawnymi. Wypełniając obowiązki ustawowe przyczyniasz się do ochrony środowiska naturalnego.

#### **DANE TECHNICZNE**

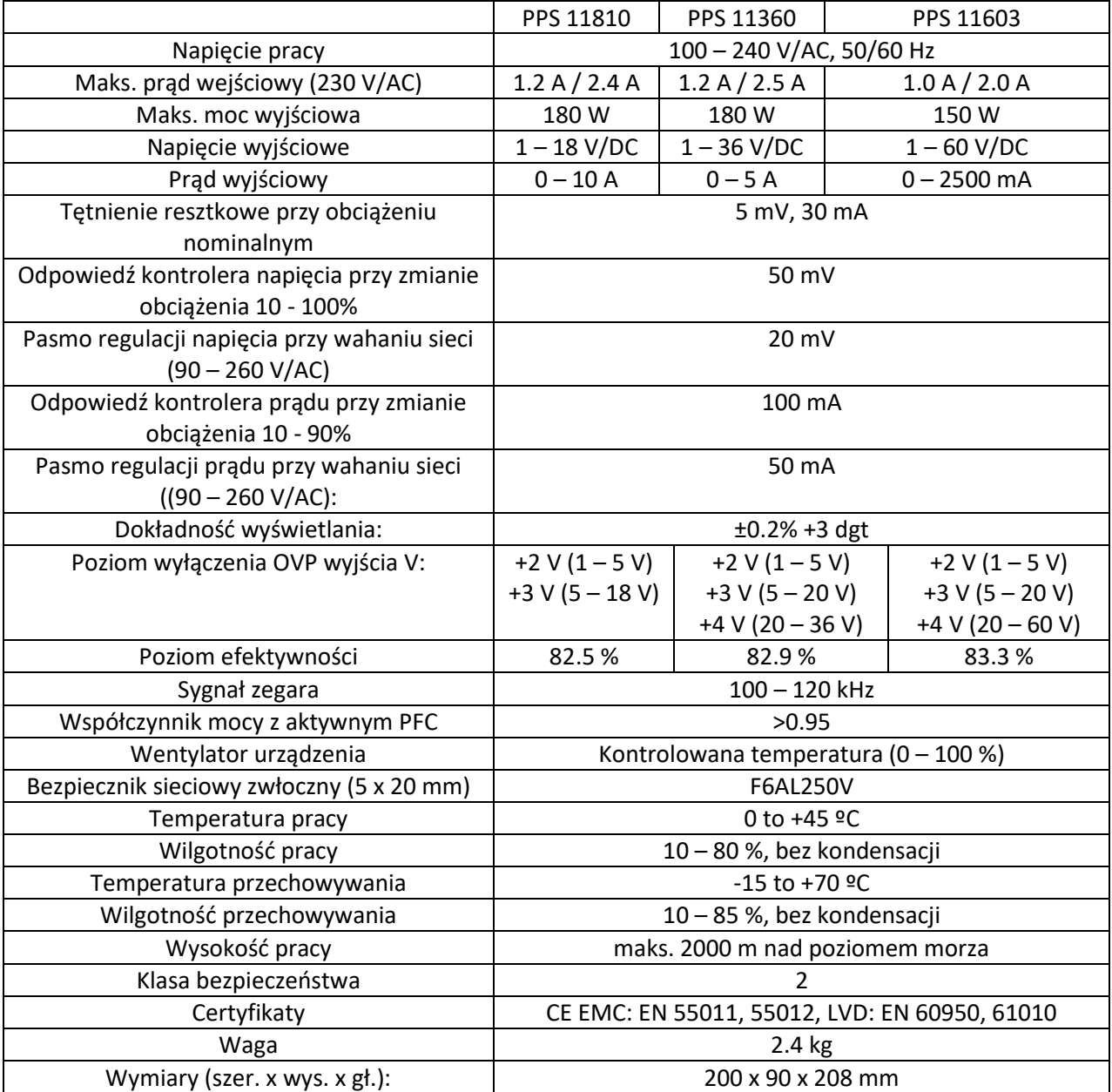

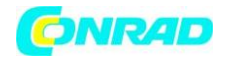

#### **www.conrad.pl**

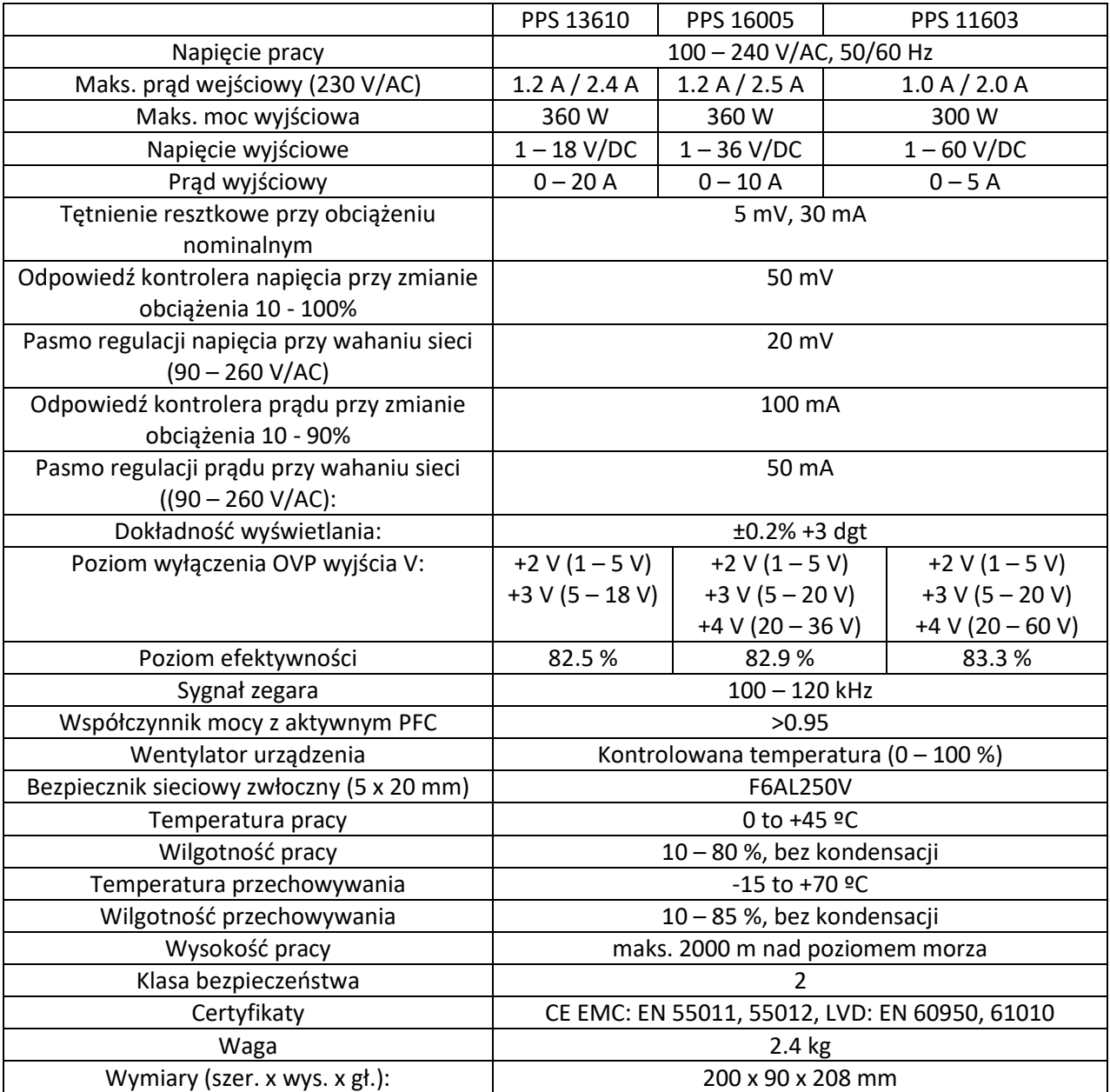

**http://www.conrad.pl**